# **Guide utilisateur**

# **MODEM HUAWEI HN8255WS**

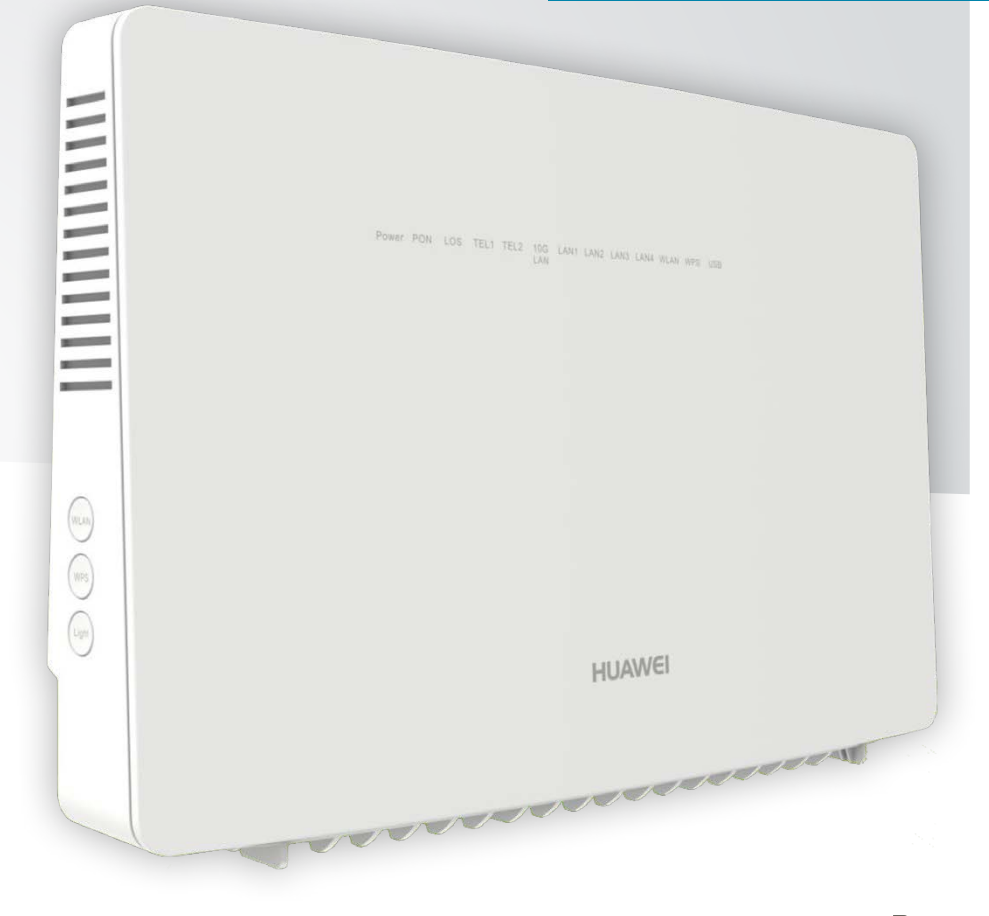

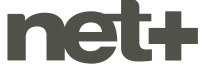

# **MENTIONS LÉGALES**

**En cas de demande légitime d'une autorité judiciaire, la société netplus.ch SA sera contrainte de transmettre les informations permettant de déterminer si les conditions d'une utilisation à des fins privées ont été respectées. L'utilisateur et client doit ainsi avoir conscience que des données sont collectées relativement à l'utilisation qui est faite des produits et/ou services en conformité avec les règles légales applicables, notamment en matière de protection des données. Pour toute information supplémentaire, il pourra adresser sa requête chez son distributeur local des produits et services net+.**

### **TABLE DES MATIÈRES**

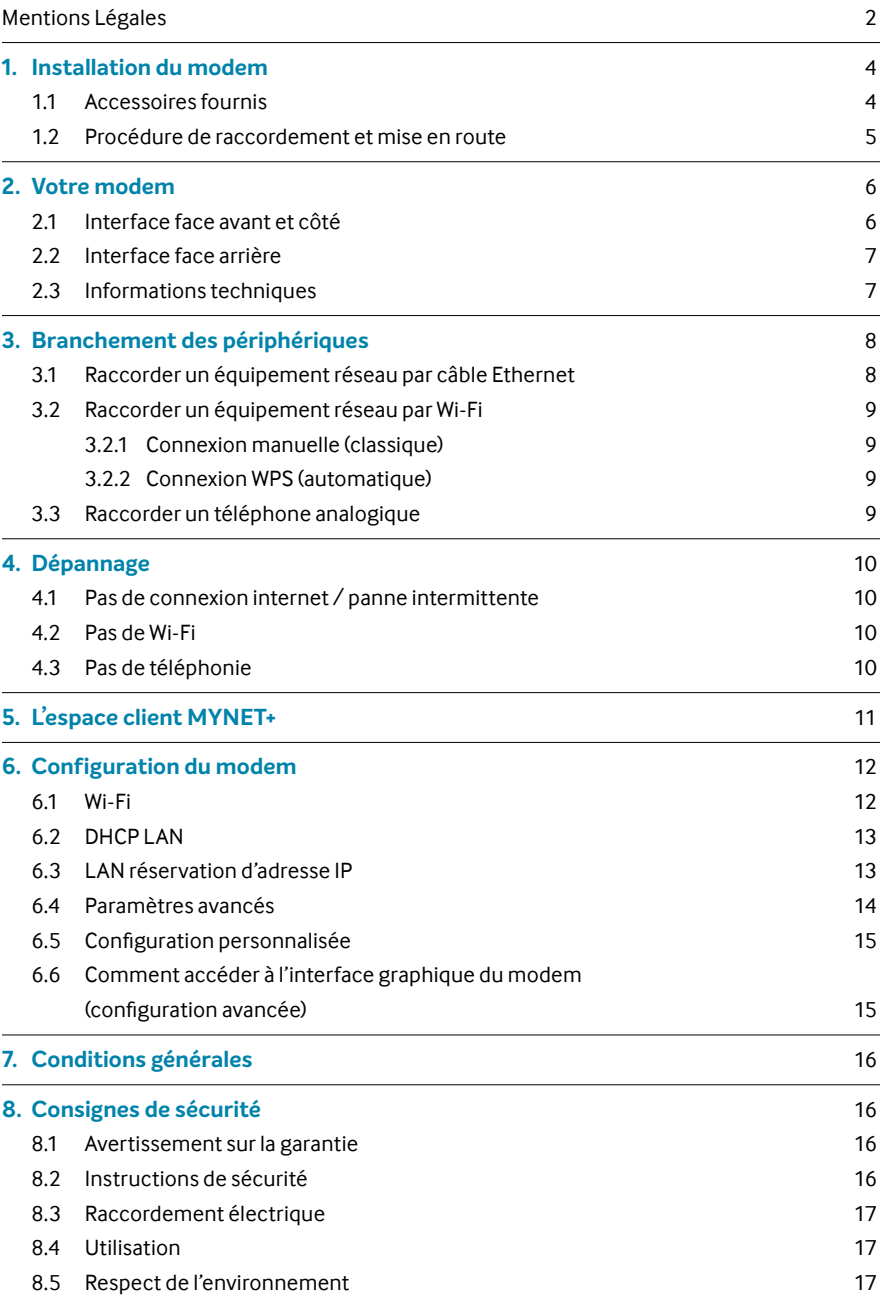

### **1. INSTALLATION DU MODEM**

### **1.1 Accessoires fournis**

- **1** modem huawei HN8255Ws
- **0** 1 SFP XGSPON
- **0** 1 transformateur
- **0** 1 câble électrique
- **0** 1 câble Ethernet RJ45
- 

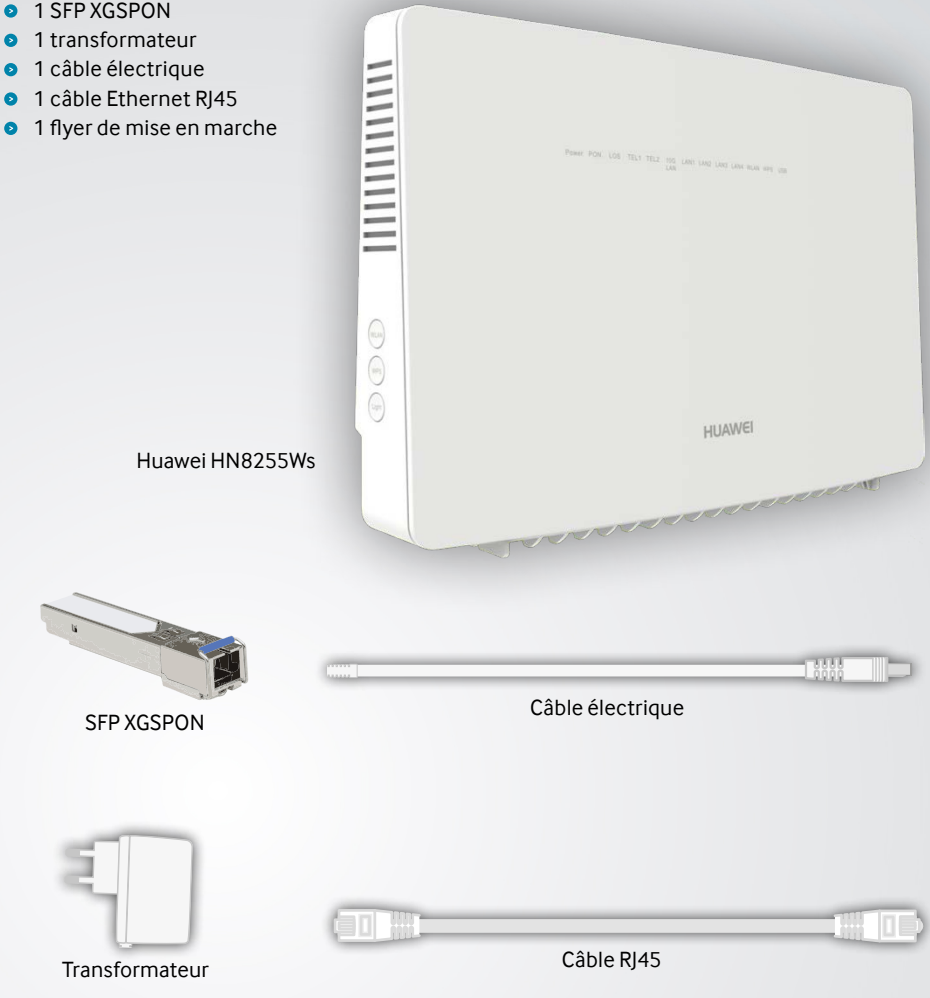

#### **1.2 Procédure de raccordement et mise en route**

- **1** Ouvrir le cache se situant à l'arrière gauche du modem.
- **2** Insérer le SFP dans le modem.
- **3** A l'aide de la fibre optique, raccorder le modem à la prise optique murale.
- **4** Raccorder le bloc d'alimentation du modem à la prise de courant. Le témoin lumineux Power s'allume et le témoin lumineux PON

se met à clignoter.

**5** Lors de la première installation de votre modem, il peut s'écouler jusqu'à 20 minutes avant que ce dernier soit complètement configuré.

 Après environ 20 minutes, les témoins lumineux Power, PON et WLAN sont fixes ; l'installation est terminée.

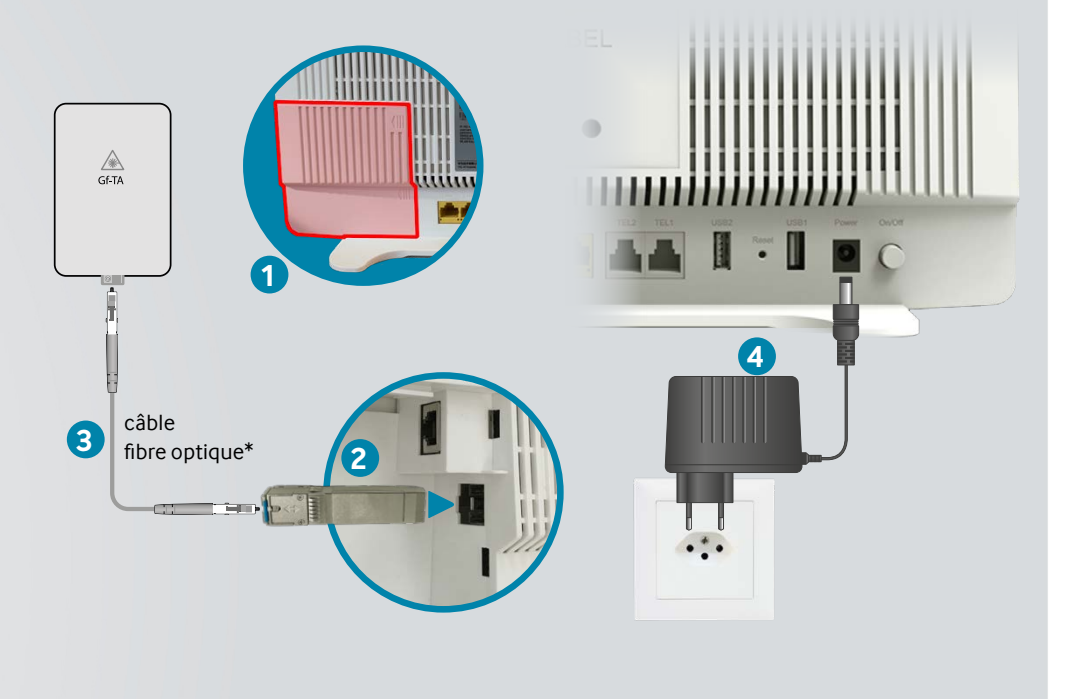

Pour optimiser la diffusion du signal Wi-Fi et favoriser la bonne aération du boîtier, veuillez impérativement placer le modem dans une zone dégagée et en position stable.

心

# **2. VOTRE MODEM**

### **2.1 Interface face avant et côté**

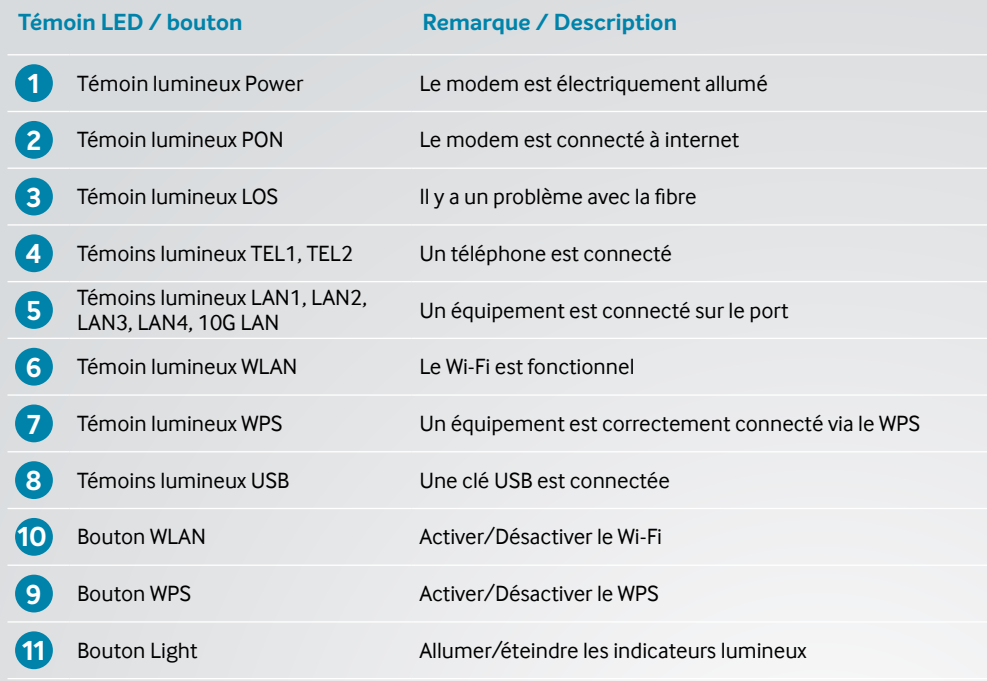

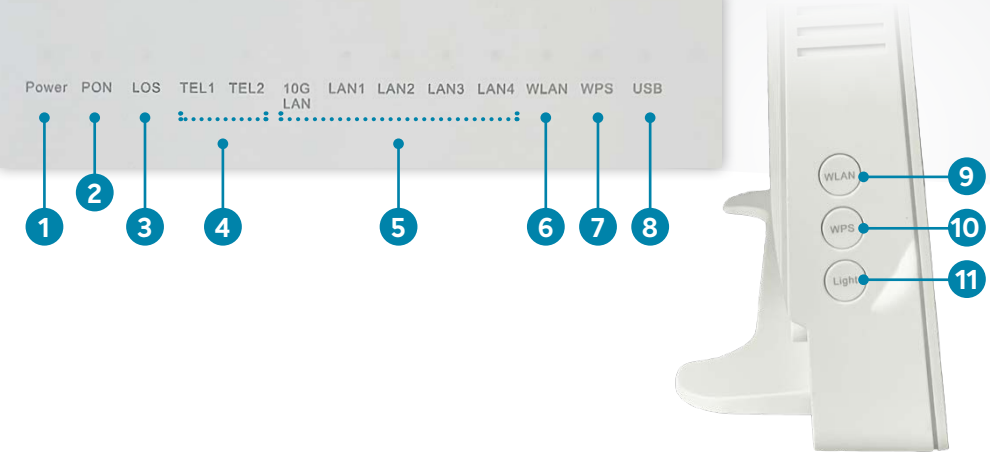

### **2.2 Interface face arrière**

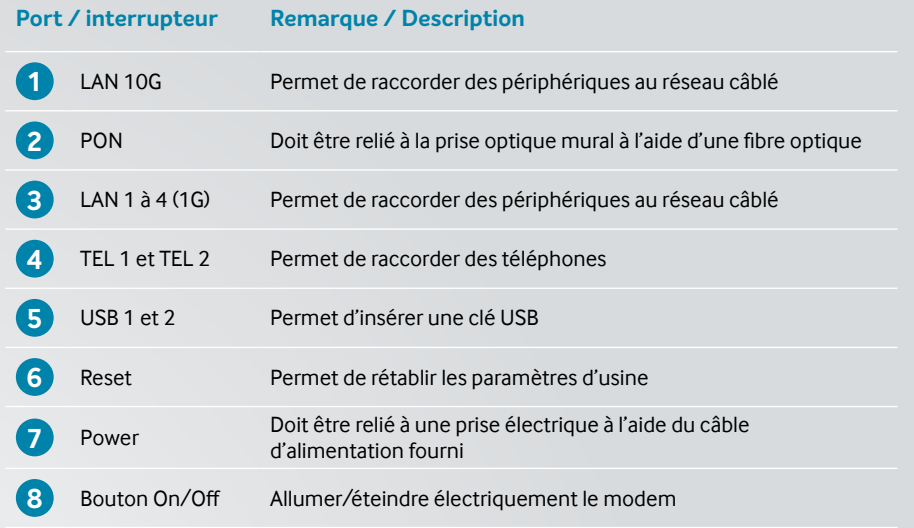

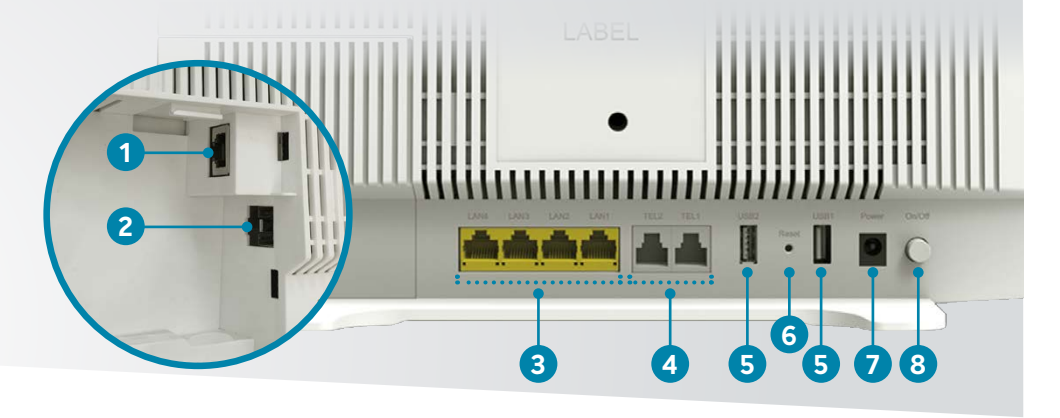

### **2.3 Informations techniques**

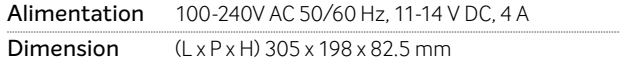

# **3. BRANCHEMENT DES PÉRIPHÉRIQUES**

#### **3.1 Raccorder un équipement réseau par câble Ethernet**

Le modem dispose d'un port Ethernet LAN 10G et de 4 ports Ethernet LAN 1G. Ces derniers permettent de brancher jusqu'à 5 appareils simultanément.

Afin de raccorder un équipement par ce biais, se munir du câble Ethernet RJ45.

Insérer une extrémité du câble dans l'un des ports Ethernet LAN du modem et l'autre extrémité dans le port prévu à cet effet sur l'appareil à mettre en réseau.

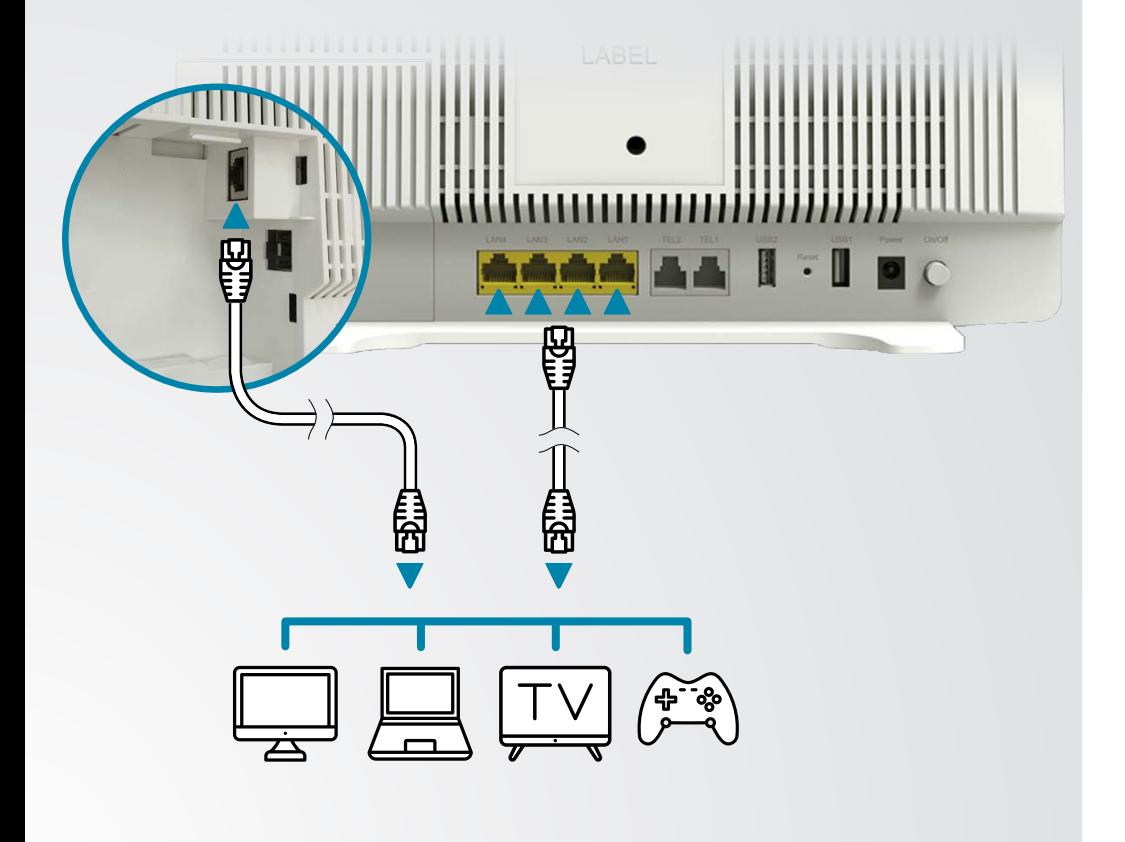

#### **3.2 Raccorder un équipement réseau par Wi-Fi**

Il existe deux possibilités pour connecter un périphérique Wi-Fi.

#### **3.2.1 Connexion manuelle (classique)**

Sélectionner le nom du réseau Wi-Fi (SSID) dans la liste des réseaux Wi-Fi disponibles depuis votre appareil, puis entrer le mot de passe. Ces informations vous ont été communiquées par votre fournisseur de service.

#### **3.2.2 Connexion WPS (automatique)**

Certains périphériques disposent de la fonction WPS qui permet d'établir une connexion automatique et sécurisée avec le modem.

- Presser le bouton WPS sur le côté du modem.
- Appuyer sur le bouton WPS de l'équipement à connecter. Le pairage devrait s'établir automatiquement de lui-même en une dizaine de secondes.

#### **3.3 Raccorder un téléphone analogique**

Ce modem peut accueillir deux téléphones. Afin de brancher votre téléphone fixe sur le modem, il est nécessaire de le raccorder, via un câble téléphonique RJ11, sur le port TEL1 ou TEL2.

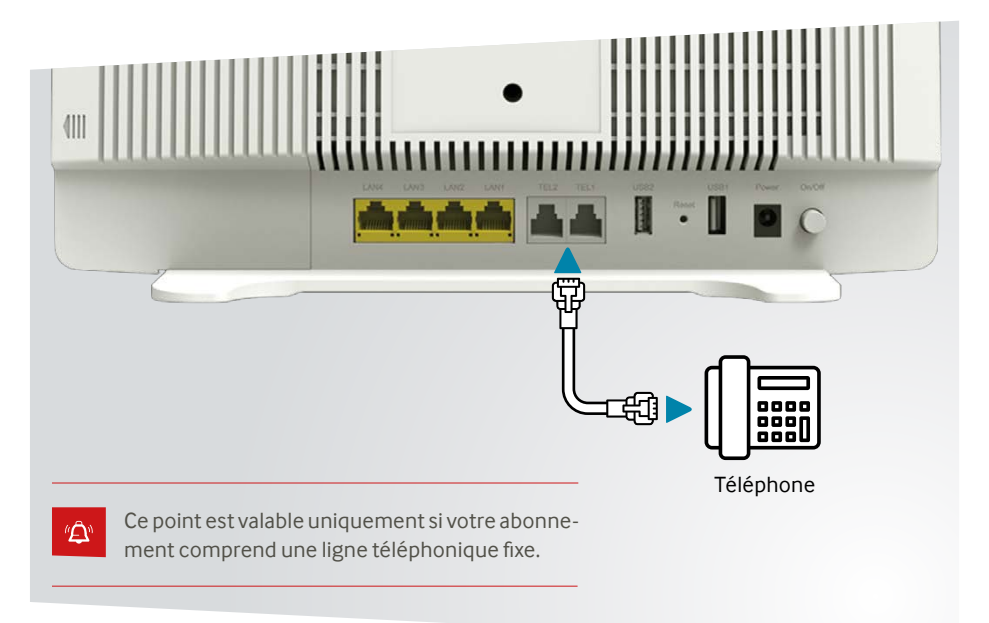

### **4. DÉPANNAGE**

#### **4.1 Pas de connexion internet / panne intermittente**

- **1** S'assurer que les témoins lumineux Power et PON soient allumés en continu.
- **2** Raccorder un PC directement sur l'un des ports Ethernet LAN du modem, à l'aide d'un câble RJ45.
- **3** Ouvrir un navigateur internet puis tenter de vous rendre sur www.netplus.ch.
- **4** Si la connexion ne s'établit pas, retirer l'alimentation électrique de votre modem et patienter 2-3 minutes avant de brancher l'alimentation à nouveau.
- **5** Vérifier que la fibre soit correctement insérée dans le modem.
- **6** Vérifier que la fibre soit correctement insérée à la prise murale.
- Ne pas mettre la fibre dans les yeux ! **E** Ne pas metue la libre dans les yeux:<br>Une fibre optique est fragile et ne doit pas être pliée ou écrasée !
- Prendre contact avec le service client "ԸՒ si les consignes ci-dessus n'ont pas permis de régler la panne.

#### **4.2 Pas de Wi-Fi**

- **1** S'assurer que le témoin lumineux WLAN soit allumé et ne clignote pas.
- **2** Si le témoin lumineux est éteint, essayer d'activer le Wi-Fi en pressant la touche WLAN.

 Si le Wi-Fi ne s'active pas, retirer l'alimentation électrique de votre modem et patienter 2-3 minutes avant de brancher l'alimentation à nouveau.

- **3** Si le Wi-Fi n'est toujours pas activé après cette dernière étape, vérifier que, dans votre espace client MYNET+, le Wi-Fi soit correctement paramétré et activé.
	- Prendre contact avec le service client 心 si les consignes ci-dessus n'ont pas permis de régler la panne.

#### **4.3 Pas de téléphonie**

- **1** Assurez-vous d'avoir souscrit à une ligne téléphonie fixe avec votre abonnement netplus.
- **2** Si tel est le cas, contrôler l'état du témoin lumineux téléphonique TEL1 ou TEL2 en façade du modem.
- "ԸՒ

Prendre contact avec le service client si les consignes ci-dessus n'ont pas permis de régler la panne.

### **5. L'ESPACE CLIENT MYNET+**

A l'aide de l'espace client MYNET+ vous allez être en mesure de paramétrer votre modem, afin de changer, par exemple, le nom de votre réseau Wi-Fi ou votre mot de passe.

Pour y accéder, procédez comme suit ;

- S'assurer d'être connecté à internet et ouvrir un navigateur web (Firefox, Google Chrome, Safari, …).
- Saisir les identifiants MYNET+. Ces derniers sont transmis par l'opérateur lors de l'installation des équipements ou lors de la souscription à l'abonnement.
- Une fois connecté, sélectionner le menu «Internet» puis «Modem» dans l'arborescence de gauche.

- $\triangle$  NEWS **A** MON COMPTE  $\odot$  support **BLÎ BLA BLÓ**  $\approx$  SMS aratuits  $\bigcap$  Le saviez-vous ?  $\boldsymbol{\times}$ **Q** Documents client  $\mathbf{v}$  $\mathbf{v}$ **ACCUEIL** Vous pouvez personnaliser votre **INTERNET** page d'accueil ! .<br>Pre de nou **ID TÉLÉVISION** Vous trouverez ici les documents envoyés par SMS envoyés votre opérateur. **L. TÉLÉPHONE CONTRACT**  $n$  eme /  $n$  eme  $\square$  MOBILE Voir tous las documents Cliquez sur le bouton qu'fond de votre écrar nour personnaliser votre noge d'accueil l Environmental CMC construits <sup>◆</sup> Modem  $\boldsymbol{\times}$ **C** Factures téléphoniques  $\pmb{\times}$ Minutes gratuites  $\mathbf{x}$ Février 2021 Janvier 2021 Minutes En liar utilisées 0 min / 500 min Décembre 2020 Voir toutes les factures Configurer votre moden Messagerie vocale  $\times$ Dernières VODs Enregistrements  $\pmb{\times}$ Doodle's House - Le dino bleu 16 more 2021 16:01 - CHE 0 -Enregistrements Doodle's House - Moutons et c?urs 14 mars 2021, 15:57 - CHF 0.-45h / 1000h Doodle's House - Le burger monstre 14 mars 2021, 15:55 - CHF 0. Configurer votre boîte voca Historiaue VOD Gérer vos enregistrements
- Se rendre à l'adresse suivante: **<https://my.netplus.ch>**

### **6. CONFIGURATION DU MODEM**

Le modem possède une configuration par défaut que nous vous conseillons d'utiliser.

Les utilisateurs avertis pourront cependant modifierles paramètres mentionnés ci-dessous dans leur espace client MYNET+.

#### **6.1 Wi-Fi**

Le Wi-Fi permet la communication sans fil entre des équipements réseaux. Les informations sont transportées grâce à des ondes radio. La fréquence de ces ondes peut être de 2.4 GHz ou de 5 GHz. La différence entre ces deux plages de fréquence se situe au niveau de la portée et du débit. Le Wi-Fi 2.4 GHz a une portée plus grande mais un débit plus faible que le Wi-Fi 5 GHz.

Nous vous conseillons de définir le même SSID (nom du réseau Wi-Fi) ainsi que le même mot de passe pour les deux plages de fréquences. De cette manière, vos équipements choisiront automatiquement le réseau offrant le meilleur débit selon la distance à laquelle vous vous trouverez du point d'accès.

Nous préconisons également de laisser le choix des canaux en mode automatique, sauf nécessité. Ce mode permet au modem de choisir les canaux les moins perturbés afin de vous offrir la meilleure expérience.

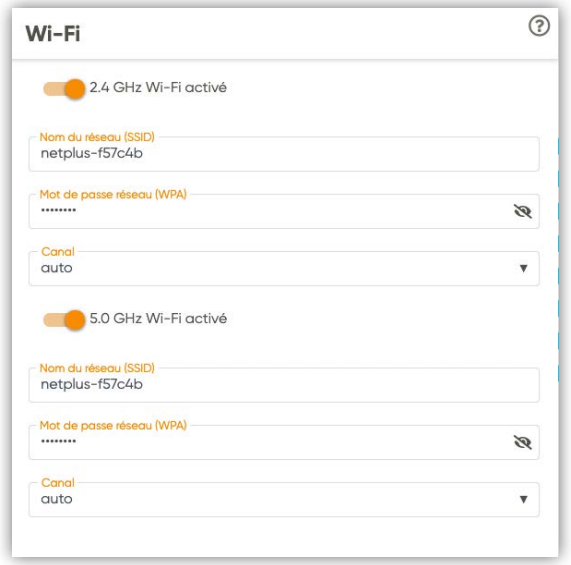

#### **6.2 DHCP LAN**

Tous les équipements d'un même réseau communiquent et sont identifiés par une adresse IP.

Il est possible de changer la plage DHCP par défaut du modem, de l'étendre ou de réduire le nombre d'adresses distribuées par le serveur DHCP.

L'adresse de la passerelle représente l'adresse IP qui sera attribuée au modem. La première et dernière adresse de la série représentent respectivement la première et la dernière adresse IP qui sera distribuée à un périphérique connecté au réseau du modem, par câble Ethernet ou par Wi-fi.

Sur l'image ci-dessous, la première adresse à être distribuée est la 172.22.22.50 et la dernière la 172.22.22.250. L'adresse du modem sera quant à elle la 172.22.22.1.

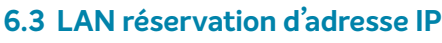

Comme mentionné au point précédent, afin de pouvoir communiquer dans un réseau, les équipements utilisent des adresses IP distribuées par le serveur DHCP du modem.

Ces adresses IP, attribuées dynamiquement par le serveur DHCP, sont révoquées après un temps donné si le périphérique ayant reçu l'adresse est hors tension. Ainsi elles peuvent être réattribuée à un autre équipement.

La réservation d'adresse IP par adresse MAC permet à un périphérique de recevoir toujours la même adresse IP.

Il est à noter que l'adresse IP attribuée à ce périphérique doit faire partie de la plage DHCP sélectionnée.

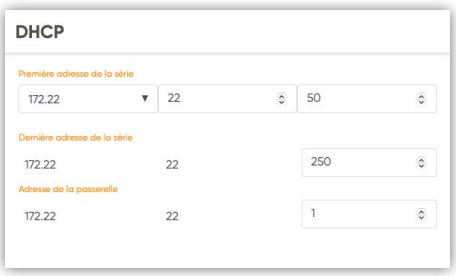

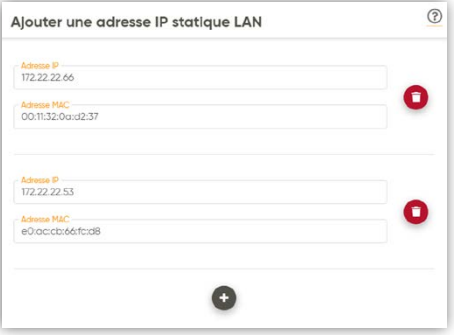

#### **6.4 Paramètres avancés**

Le modem possède d'autres paramètres avancés, qu'il est possible de configurer depuis votre espace client.

- UPNP (Universal Plug And Play) est un protocole réseau simplifiant la communication et la configuration de certains périphériques.
- DMZ (Demilitarized zone). La fonction DMZ est utilisée pour des applications nécessitant une connexion internet spécifique.

En activant cette fonctionnalité, le modem peut transférer tout le trafic entrant en provenance d'internet vers un périphérique spécifié, désactivant virtuellement la «protection firewall» de votre modem.

Votre périphérique est ainsi exposé à des risques de sécurité. Cette fonction doit être utilisée en toute connaissance de cause.

netplus.ch SA et ses partenaires ne pourront pas être tenu pour responsables en cas de pertes de données, attaques ou dommages résultant de l'utilisation de cette fonction.

• Le transfert de ports est semblable à la fonction DMZ mais permet d'affiner les ports ainsi que les protocoles transférés vers votre réseau privé.

Ces redirections de ports sont notamment utilisées dans le monde de la domotique. Nous préconisons de ne pas définir les mêmes ports en interne et à l'externe pour des raisons de sécurité.

Il est nécessaire de remplir le champs «Commentaire» pour le bon fonctionnement du modem .

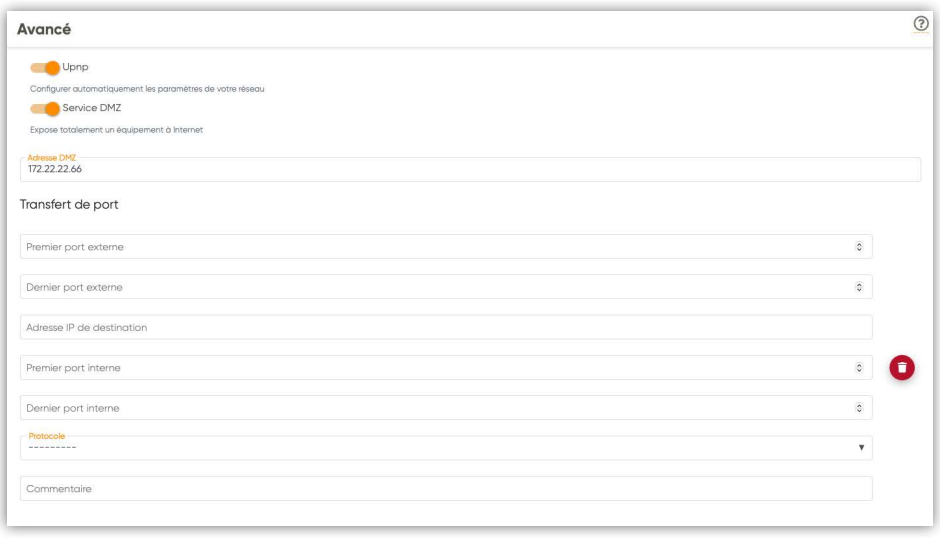

#### **6.5 Configuration personnalisée**

L'espace client offre la possibilité de configurer le modem de manière indépendante en accédant directement à l'interface utilisateur du fabricant.

Ceci est réalisable en cochant l'option suivante dans votre espace client :

□ Ne pas utiliser MYNET+ pour la configuration du modem

#### **6.6 Comment accéder à l'interface graphique du modem (configuration avancée)**

Si l'utilisateur souhaite accéder à d'autres paramètres, il peut le faire en accédant à l'interface graphique de son modem.

Procédure :

- Se connecter à l'espace client MYNET+ (voir chapitre comment accéder à MYNET+).
- Cocher la case « Ne pas utiliser MYNET+ pour la configuration du modem ».
- Cliquer sur « Enregistrer ».
- **Patienter environ 5 minutes.**
- Vérifier que l'ordinateur soit connecté au LAN (soit directement par câble soit via le Wi-Fi).
- Ouvrir un navigateur internet (Chrome, Firefox, Safari,  $\lambda$
- Entrer l'adresse IP de la passerelle par défaut paramétrée dans votre modem.
- Se connecter avec les identifiants admin/ admin
- Il est recommandé de modifier le mot de passe d'accès à l'interface graphique.

En cas de réinitialisation du modem par votre opérateur net+, votre configuration per-"∩ sonnalisée ne pourra être rétablie automatiquement. Pensez donc à sauvegarder votre configuration régulièrement.

Cette méthode nécessite des notions en réseaux informatiques. Si tel n'est pas le cas, il "△ est déconseillé d'utiliser cette fonctionnalité. Pour plus d'informations, veuillez prendre contact avec votre opérateur net+.

# **7. CONDITIONS GÉNÉRALES**

Le fournisseur décline toute responsabilité en cas d'utilisation non conforme du modem et plus particulièrement en cas du non-respect de l'une ou l'autre des consignes de sécurité décrites dans ce guide.

Le modem, ses composants et ses accessoires devront être utilisés exclusivement pour l'usage imparti (incluant les services auxquels le modem donne accès), tels que définis dans le présent guide.

Le fournisseur se réserve le droit d'apporter des modifications sans préavis au modem (équipement, accessoires, logiciel, etc.).

Le présent guide n'a aucune valeur contractuelle et pourra être modifié à tout moment sans préavis.

Merci de bien vouloir vous référer aux actualisations de ce guide sur le site : **[my.netplus.ch](https://my.netplus.ch)**

### **8. CONSIGNES DE SÉCURITÉ**

#### **8.1 Avertissement sur la garantie**

Aucune pièce de votre modem ne peut être réparée ou remplacée par vous-même. Vous devez impérativement confier les réparations exclusivement à votre distributeur local des produits et services net+. Toute ouverture ou démontage de l'appareil, ainsi que toute modification ou tentative de modification du logiciel pourront entraîner des frais facturés au client.

#### **8.2 Instructions de sécurité**

Veuillez lire attentivement les instructions de sécurité suivantes avant de procéder à l'installation et à la première utilisation de votre modem.

- Le modem et ses accessoires sont destinés à une utilisation domestique et en intérieur.
- Tenir le modem hors de portée des enfants.
- N'utiliser que les accessoires fournis avec le modem ou proposés pour celui-ci.
- Laissez un espace minimal de 5 cm autour et au-dessus du modem pour une aération suffisante.
- Placez le modem sur une surface solide et stable de façon à éviter les chutes et les chocs.
- Ne pas placer le modem ou ses accessoires à proximité d'une source électromagnétique.
- Tenir le modem et ses accessoires à l'abri de toute source de chaleur, de l'humidité, de la poussière et de la lumière directe du soleil.
- Pour éviter une surchauffe du modem, ne jamais obstruer les ouvertures d'aérations par des objets tels que journaux, nappes, rideaux, etc.
- Ne jamais placer d'objet sur le modem.
- Ne jamais tenter d'introduire des objets dans le modem.
- Ne jamais placer sur/sous le modem, ou sur ses accessoires, des sources de flammes nues, telles que des bougies allumées.
- Respecter la plage de température d'utilisation du modem et de ses accessoires.
- Le modem et ses accessoires ne doivent pas être exposés à des égouttements d'eau ou des éclaboussures.
- Aucun objet rempli de liquide tel que des vases ne doit être placé sur le modem ou sur ses accessoires.
- Ne jamais renverser de liquide sur le modem ou sur ses accessoires.
- Veiller à toujours débrancher l'alimentation du modem pour effectuer vos branchements réseau.

#### **8.3 Raccordement électrique**

- Éviter de brancher trop d'appareils sur la même prise d'alimentation électrique, car il pourrait en résulter une surcharge qui risque de provoquer un incendie ou un choc électrique.
- Utiliser uniquement l'adaptateur secteur fourni avec le modem et ne pas utiliser cet adaptateur avec d'autres appareils.
- Ne pas brancher le modem sur une prise ne permettant pas un ajustement convenable.
- Enfoncer complètement le bloc dans la prise. Un bloc mal ajusté ou mal enfoncé risque de provoquer un arc électrique ou un incendie.
- Pour débrancher l'alimentation, la tirer par le bloc secteur. Ne pas tirer sur le fil d'alimentation.

• La prise du réseau d'alimentation est utilisée comme dispositif de déconnexion, ce dispositif doit demeurer aisément accessible.

#### **8.4 Utilisation**

- Débrancher tous les câbles et l'alimentation du modem en cas d'orage ou d'absence prolongée.
- Débrancher tous les câbles et l'alimentation du modem avant de procéder à son nettoyage: le nettoyage du modem s'effectue avec un chiffon doux et très légère-ment humide en proscrivant tout produit alcoolisé ou abrasif.

#### **8.5 Respect de l'environnement**

- Merci de respecter les règles de tri en vigueur pour les déchets d'emballage du modem.
- Le modem et ses accessoires ne doivent pas être jetés dans la nature ou avec des déchets non triés, mais doit être retourné chez votre distributeur de produits net+. Merci de respecter les réglementations locales en vigueur.

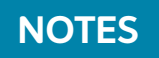

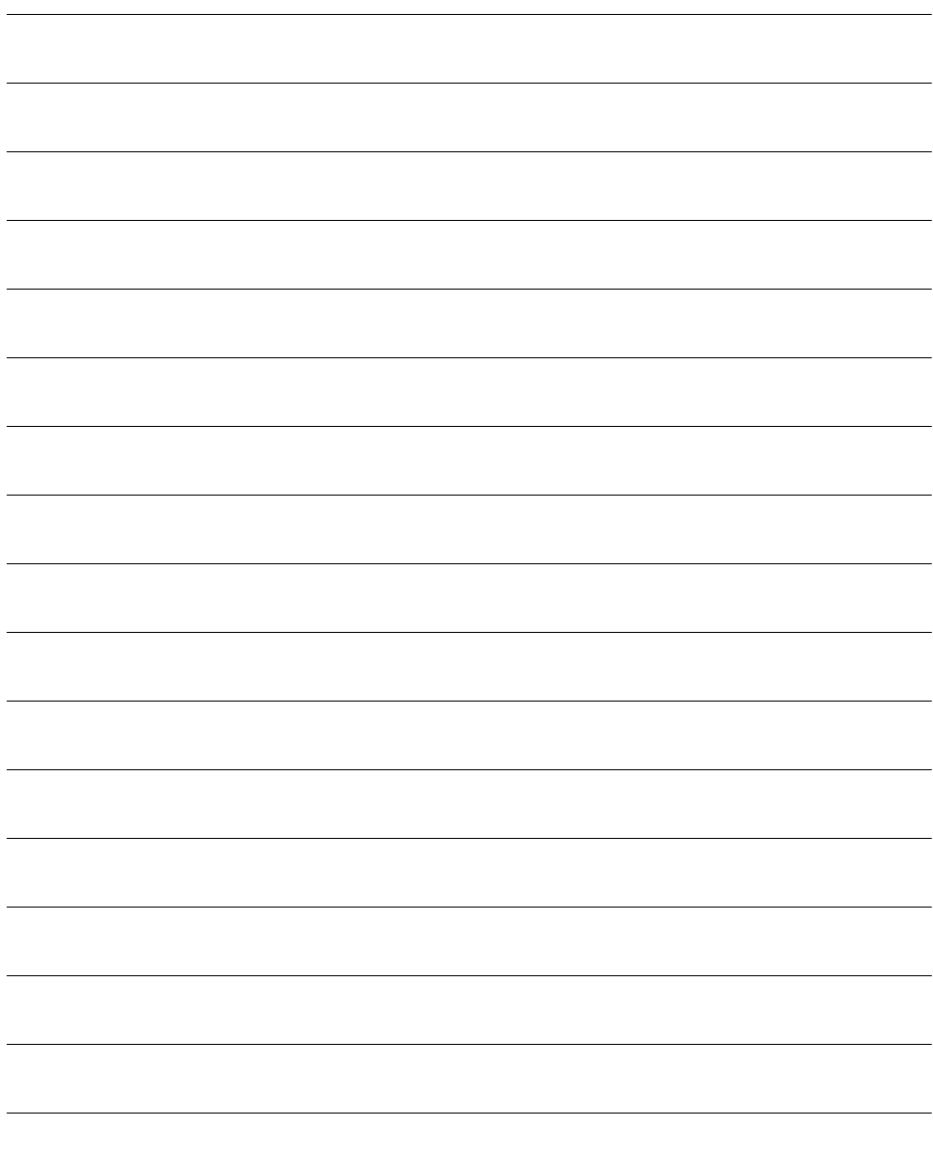

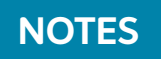

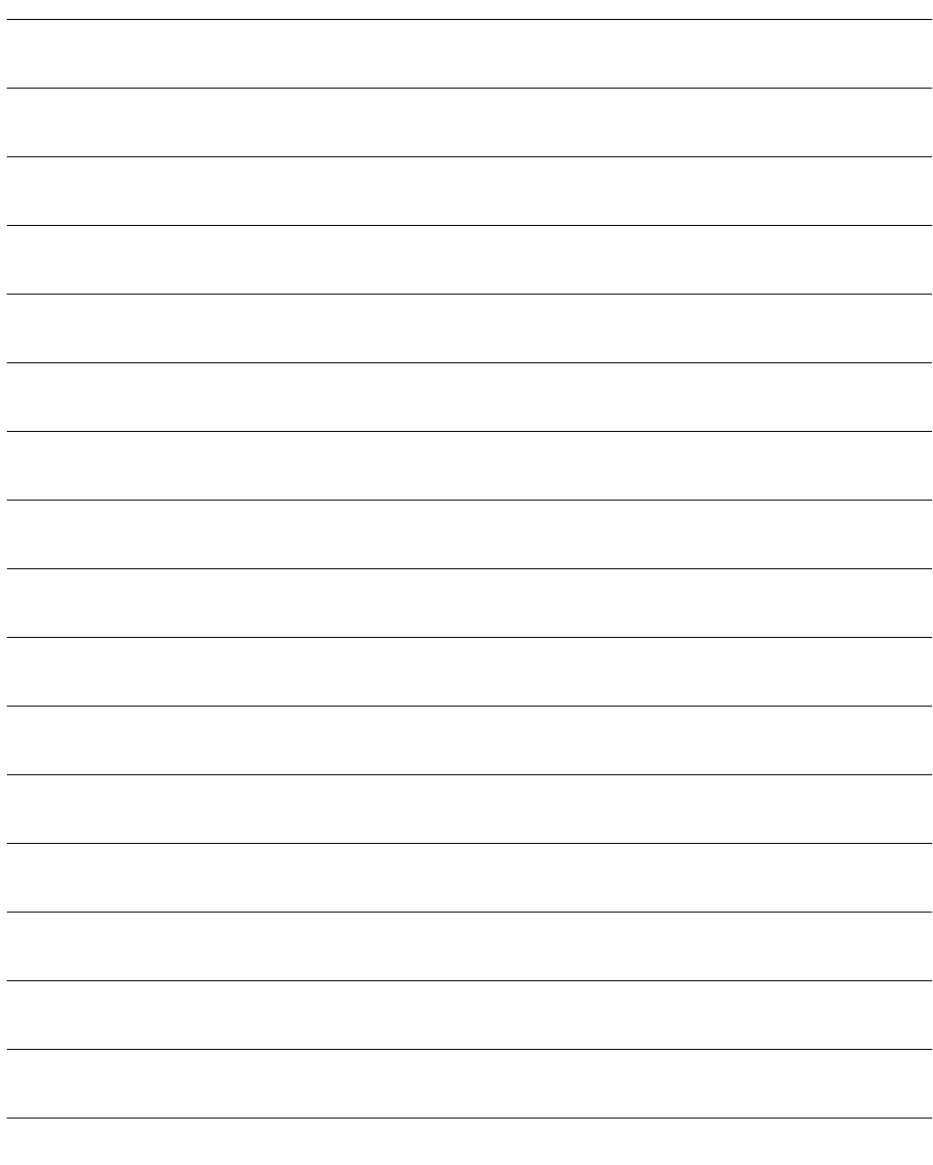

netplus.ch **0848 830 840**

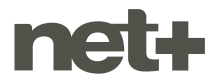